# Social Share for Magento 2 User Guide

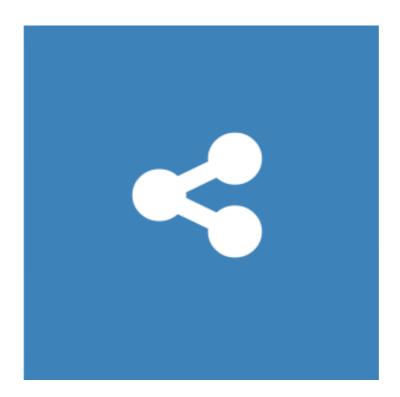

# **Table of Contents**

#### 1. Social Share Configuration

- 1.1. Accessing the Extension Main Setting
- 1.2. General and Sharing Service (Share Buttons)
- 1.3. Pages
- 1.4. Change Sharing Buttons Colors

#### 2. Front-End View

3. Support

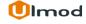

# **1. Social Share Configuration**

Once you are finished with installing the extension it is time to proceed to your Magento 2 backend to finalize the Social Share setup.

Before start using the extension we suggest running through the Social Share extension settings and other options available to adjust the settings. This will help in better understanding of how the extension functions and what can you expect your social share to look and feel like.

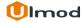

# **1.1. Accessing the Extension Main Settings**

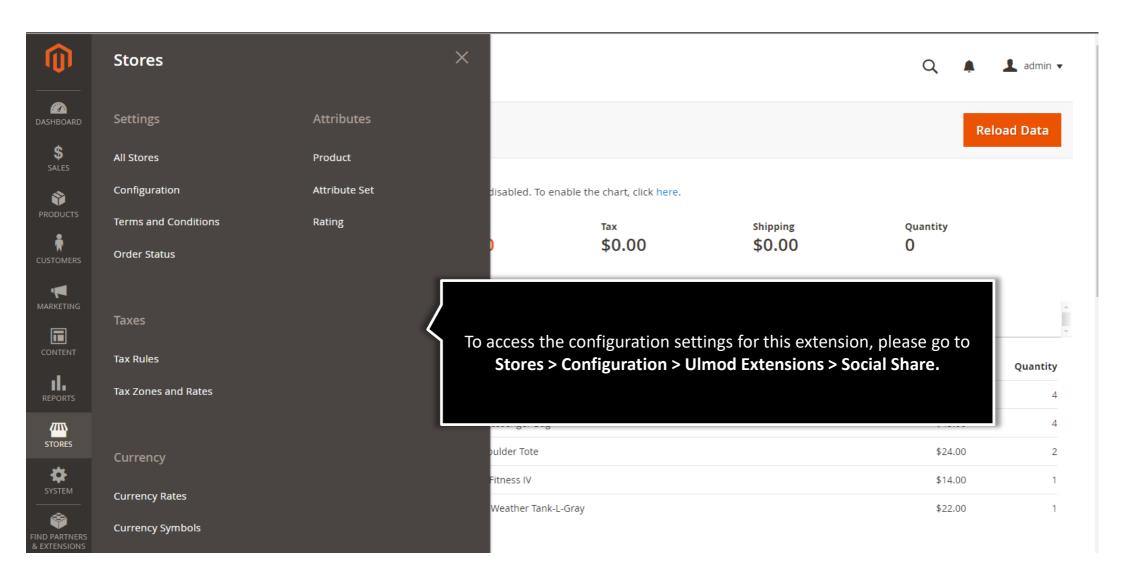

# 1.2. General

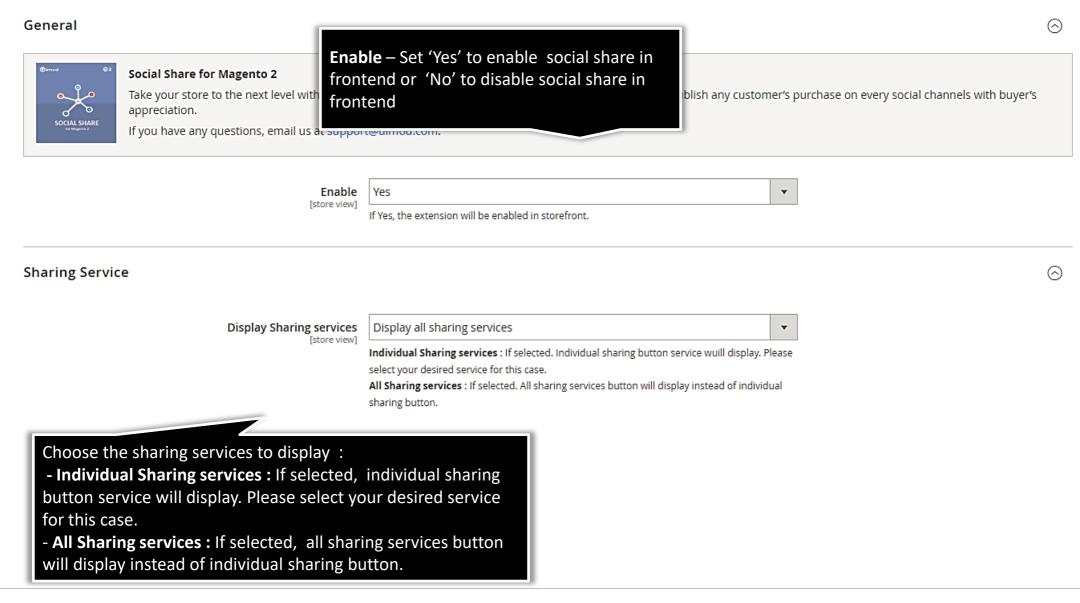

## **1.3.** Pages : Home - Display

Pages

| <ul> <li>Homepage</li> <li>Display</li> </ul> |                                                                                                    | Choose whether to show or<br>hide social sharing buttons<br>on category page.                  |
|-----------------------------------------------|----------------------------------------------------------------------------------------------------|------------------------------------------------------------------------------------------------|
| Show In Homepage<br>[store view]              | Yes                                                                                                    | Select the sharing buttons <b>position</b> and <b>style</b> (up to 4                           |
| Position In Homepage<br>[store view]          | Left  Left or Right                                                                                                    | styles available).<br><i>Please note that the button</i><br><i>color option (In the Design</i> |
| Button Style In Homepage<br>[store view]      | Style 1 (16×16 buttons)         Select the buttons style type. Please note that the button color option (In the Design section) is applicable for buttons style 1, 2 and 3 only                                | <i>section) is applicable for<br/>buttons style 1, 2 and 3<br/>only.</i>                       |
| Hide On Mobile Devices?<br>[store view]       | Yes  Set to "Yes" to hide the Social Sharing Buttons on targeted devices size. If "No", the Social Sharing Buttons will display on all devices screens size                                                    |                                                                                                |
| Devices Max Width (in pixels)<br>[store view] | 767<br>Please, enter the max-width of all devices to which you want to hide the Social Sharing<br>Buttons. eg: If 540, the Social Sharing Buttons will be hidden on all devices with max<br>screen width 540px |                                                                                                |
|                                               |                                                                                                    |                                                                                                |

Set **Hide On Mobile Devices?** To "Yes" to hide the Social Sharing Buttons on targeted devices size, and define the **Devices Max Width (in pixels)** of all devices to which you want to hide the Social Sharing Buttons. Eg: If 767, the Social Sharing Buttons will be hidden on all devices with max screen width 767px

## **1.3.** Pages : CMS - Display

| <ul> <li>CMS Pages(All)</li> <li>Display</li> </ul> |                                                                                                    | Choose whether to show or<br>hide social sharing buttons<br>on category page.            |
|-----------------------------------------------------|----------------------------------------------------------------------------------------------------|------------------------------------------------------------------------------------------|
| Show In CMS Pages<br>[store view]                   | Yes                                                                                                    | Select the sharing buttons <b>position</b> and <b>style</b> (up to 4 styles available).  |
| Position In CMS Pages<br>[store view]               | Left  left, right, top or button                                                                                                    | Please note that the button<br>color option (In the Design<br>section) is applicable for |
| Button Style In CMS Page<br>[store view]            | Style 3 (32×32 buttons)         Select the buttons style type. Please note that the button color option (In the Design section) is applicable for buttons style 1, 2 and 3 only                                | buttons style 1, 2 and 3 only.                                                           |
| Hide On Mobile Devices?<br>[store view]             | Yes  Set to "Yes" to hide the Social Sharing Buttons on targeted devices size. If "No", the Social Sharing Buttons will display on all devices screens size                                                    |                                                                                          |
| Devices Max Width (in pixels)<br>[store view]       | 767<br>Please, enter the max-width of all devices to which you want to hide the Social Sharing<br>Buttons. eg: If 540, the Social Sharing Buttons will be hidden on all devices with max<br>screen width 540px |                                                                                          |

Set **Hide On Mobile Devices?** To "Yes" to hide the Social Sharing Buttons on targeted devices size, and define the **Devices Max Width (in pixels)** of all devices to which you want to hide the Social Sharing Buttons. Eg: If 767, the Social Sharing Buttons will be hidden on all devices with max screen width 767px

# **1.3.** Pages : Category - Display

| <ul><li>⊘ Category</li><li>⊘ Display</li></ul>                                                                                                    | Select the sharing buttons <b>position</b> and <b>style</b> (up to 4 styles available).<br><i>Please note that the button color option (In the Design section) is applicable for buttons style 1, 2 and 3 only.</i> |                 |  |
|----------------------------------------------------------------------------------------------------|----------------------------------------------------------------------------------------------------|-----------------|--|
| Show In Category Pages<br>[store view]                                                                                                    | Yes                                                                                                    | •               |  |
| Position In Category Pages<br>[store view]                                                                                                    | Right<br>Left, Right, Top or Button                                                                                                    | •               |  |
| Button Style In Category Page<br>[store view]                                                                                                    | Style 3 (32×32 buttons)<br>Select the buttons style type. Please note that the button color option (In the Desi<br>section) is applicable for buttons style 1, 2 and 3 only                                         | <b>▼</b><br>ign |  |
| Hide On Mobile Devices?<br>[store view]                                                                                                    | Yes<br>Set to "Yes" to hide the Social Sharing Buttons on targeted devices size. If "No", the<br>Social Sharing Buttons will display on all devices screens size                                                    | •               |  |
| Devices Max Width (in pixels)<br>[store view]                                                                                                    | 767<br>Please, enter the max-width of all devices to which you want to hide the Social Sha<br>Buttons. eg: If 540, the Social Sharing Buttons will be hidden on all devices with m<br>screen width 540px            |                 |  |
| Set <b>Hide On Mobile Devices?</b> To "Yes" to hide the size, and define the <b>Devices Max Width (in pixels</b> the Social Sharing Buttons. Eg: If 767, the Social S | s) of all devices to which you want to hide                                                                                                    |                 |  |

with max screen width 767px

## **1.3.** Pages : Product - Display

| <ul> <li>Product</li> <li>Display</li> </ul>  |                                                                                                    | Choose whether to show or hide social sharing buttons on product page.                  |
|-----------------------------------------------|----------------------------------------------------------------------------------------------------|-----------------------------------------------------------------------------------------|
| Show In Product Pages<br>[store view]         | Yes                                                                                                    | Select the sharing buttons <b>position</b> and <b>style</b> (up to 4 styles available). |
| Position In Product Pages<br>[store view]     | Right Left, Right or After social links                                                                                                    | Please note that the button color option (In the Design                                 |
| Button Style In Product Page<br>[store view]  | Style 3 (32×32 buttons)<br>Select the buttons style type. Please note that the button color option (In the Design section) is applicable for buttons style 1, 2 and 3 only                                     | section) is applicable for buttons style 1, 2 and 3 only.                               |
| Hide On Mobile Devices?<br>[store view]       | Yes<br>Set to "Yes" to hide the Social Sharing Buttons on targeted devices size. If "No", the Social Sharing Buttons will display on all devices screens size                                                  |                                                                                         |
| Devices Max Width (in pixels)<br>[store view] | 767<br>Please, enter the max-width of all devices to which you want to hide the Social Sharing<br>Buttons. eg: If 540, the Social Sharing Buttons will be hidden on all devices with max<br>screen width 540px |                                                                                         |

Set **Hide On Mobile Devices?** To "Yes" to hide the Social Sharing Buttons on targeted devices size, and define the **Devices Max Width (in pixels)** of all devices to which you want to hide the Social Sharing Buttons. Eg: If 767, the Social Sharing Buttons will be hidden on all devices with max screen width 767px

## 1.3. Pages : Additional - Display

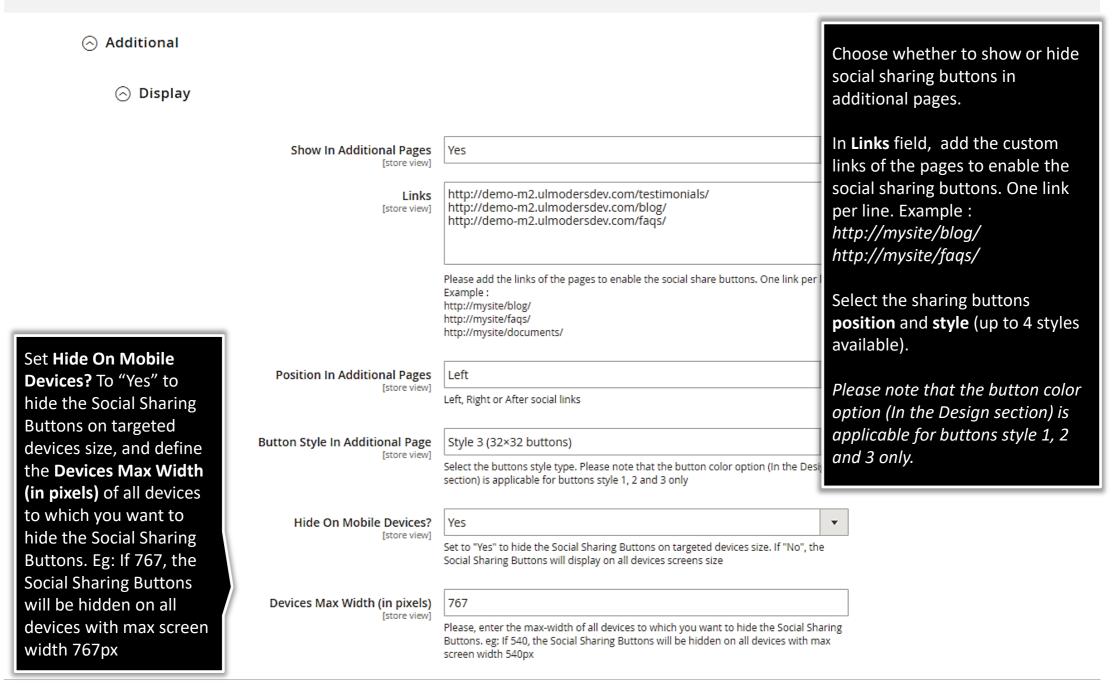

# **1.4. Change Sharing Buttons Colors**

Please find a complete guide to change each sharing button color per page into the extension package.

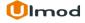

## 2. Front-End View

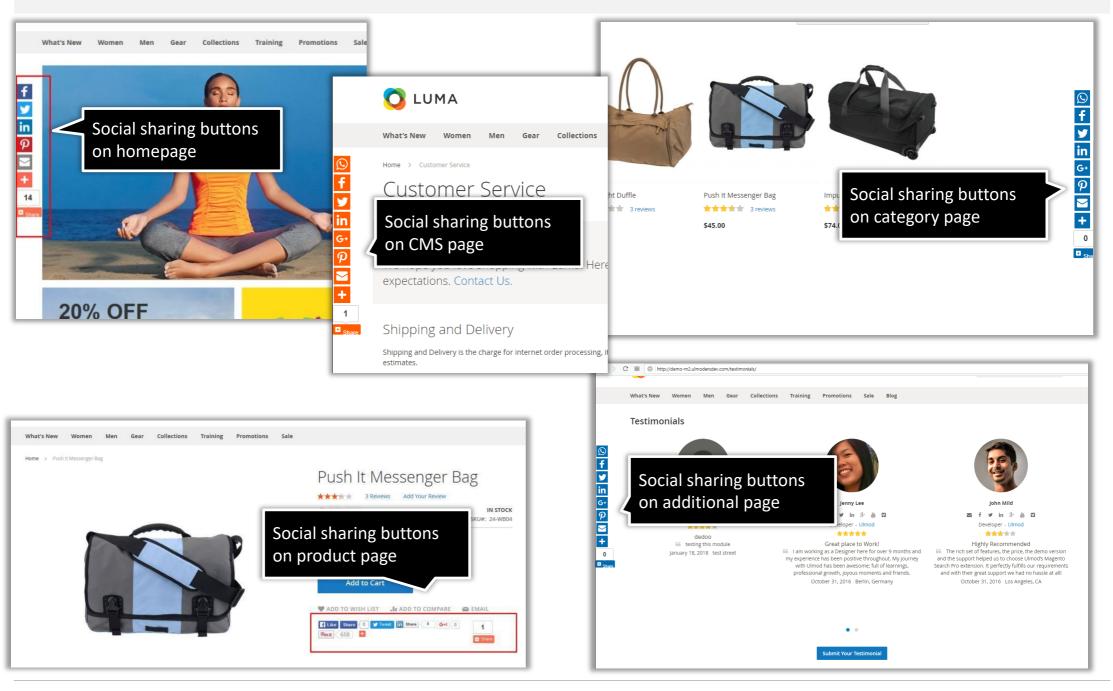

# 3. Support

#### Need Help?

Ulmod Support team is always ready to assist you, no matter which part of the world you are in. If something does happen and you think you might be experiencing an issue or bug, please contact us via **<u>support@ulmod.com</u>** and we will help you out.

#### Got Questions ?

Should you have any questions or feature suggestions, please contact us at: <u>http://ulmod.com/contact/</u> Your feedback is absolutely welcome!

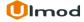